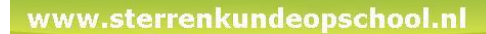

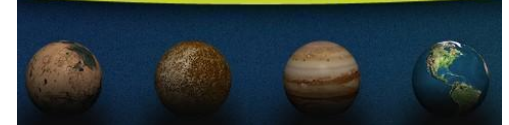

Edumaat Tel: 079 360 37 18 Sloepkade 37 06 1343 55 86 2725EX, Zoetermeer Mail: info@edumaat.org

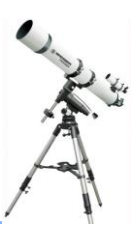

De hemel op je PC met:

*Stellarium*

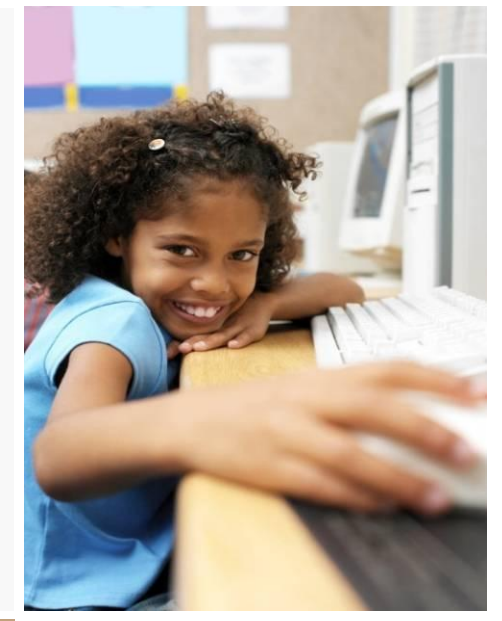

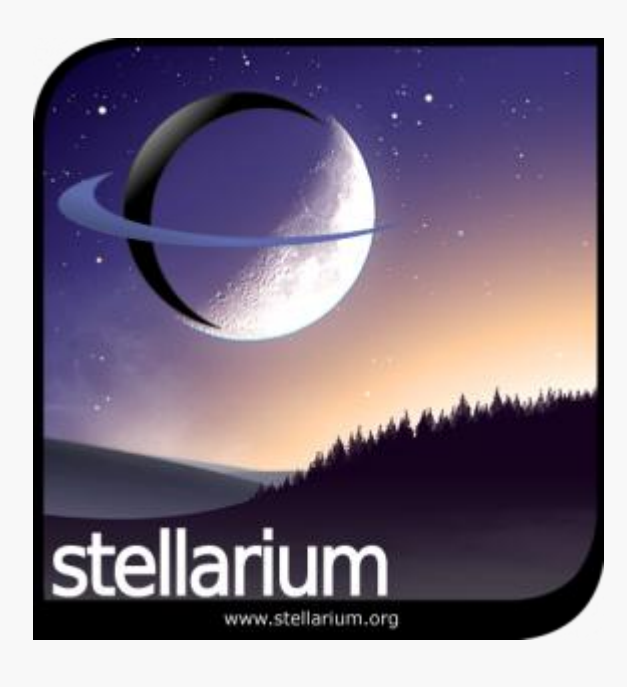

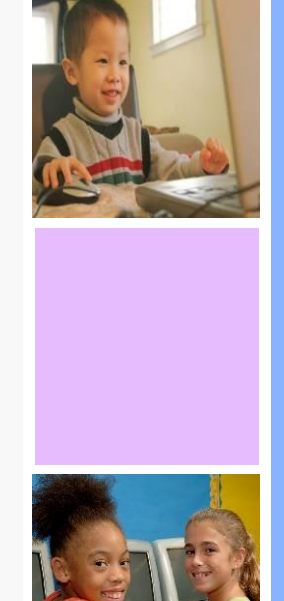

# Workshop

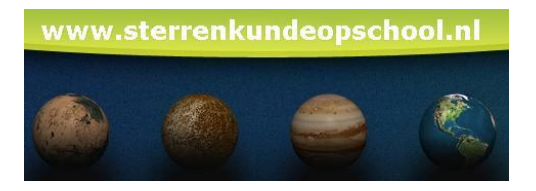

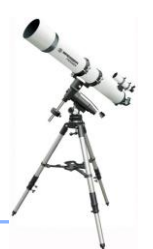

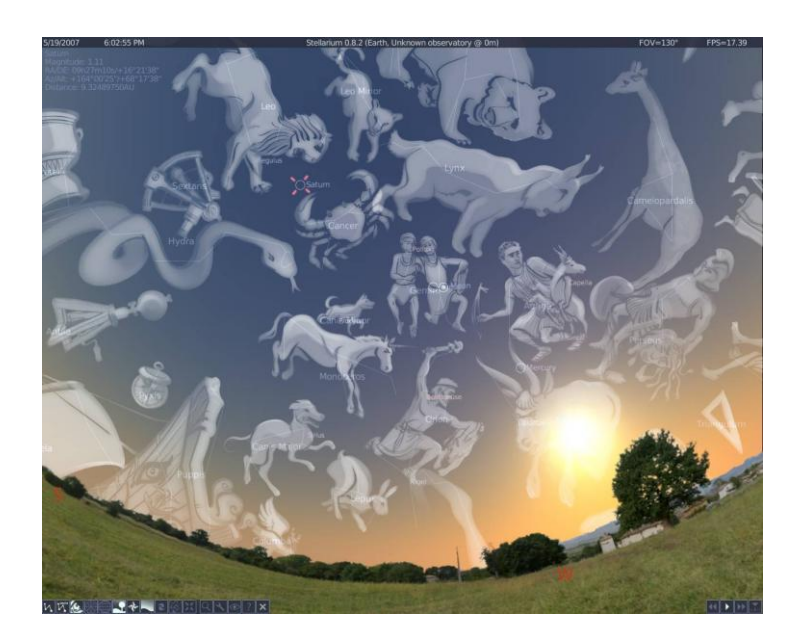

# **Inhoud**

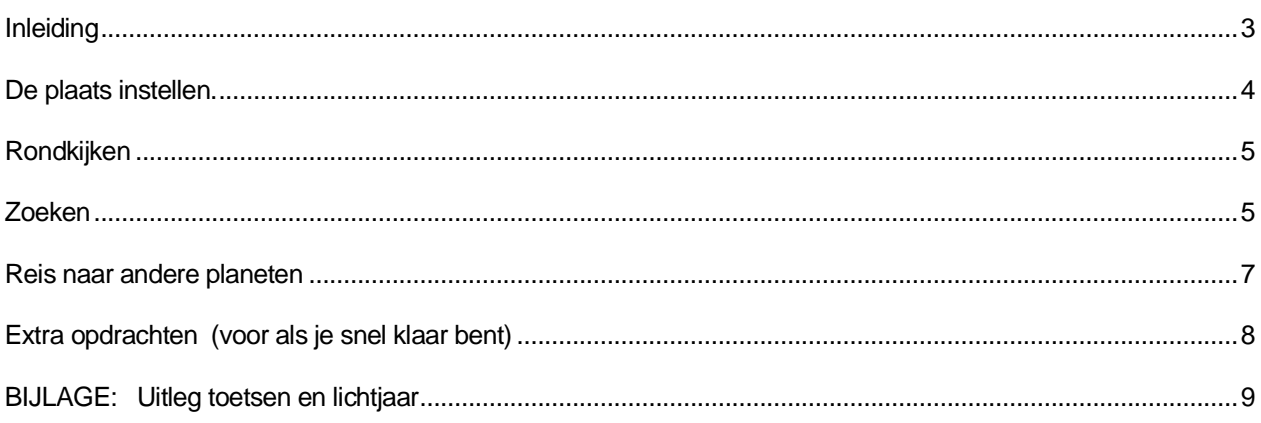

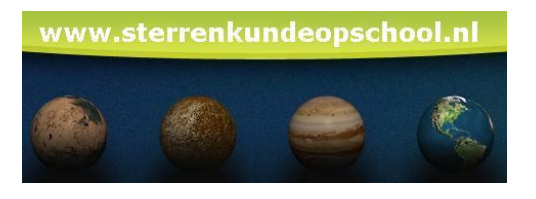

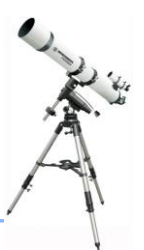

## **Inleiding**

<span id="page-2-0"></span>De sterrenkunde, ook wel **Astronomie** genoemd, is de oudste wetenschap van de wereld. De bewegingen van de Zon, Aarde, Maan en de sterren waren heel lang geleden al erg belangrijk voor mensen op de hele wereld. De oudste maankalender, gemaakt op een dierenbot, is 34 duizend jaar oud.

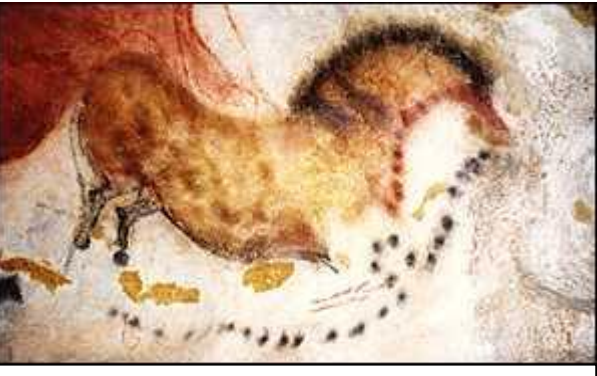

Figuur-1: Een maankalender, getekend door de cro-magnon mens in de grotten van Lascaux in Frankrijk, 15000 jaar oud.

Sinds ongeveer 20 jaar gebruiken gewone mensen zoals jij en ik de computer om allerlei dingen makkelijker en leuker te maken. Ook in de astronomie gebruiken we de computer. De gaafste ontdekkingen van de afgelopen 20 jaar in de astronomie zijn gedaan met behulp van de computer.

We gaan vandaag de computer gebruiken voor de astronomie.

Figuur-2: Een computer bestuurt de telescoop en slaat de beelden op.

## **Vraag 1)** We kunnen de sterren aan de hemel overdag niet zien. Waarom niet?

We bekijken de hemel meestal "s nachts, maar ook dan is de sterrenhemel lang niet altijd goed te zien.

**Vraag 2)** Noem 2 redenen waarom de sterrenhemel "s nachts lang niet altijd goed te zien is.

Dankzij de computer kunnen we de sterrenhemel bekijken wanneer we maar willen. We gebruiken dan een simulatieprogramma, ofwel een "doe alsof"-programma: de computer doet dan alsof hij de sterren boven ons hoofd kan zien zoals ze daar op dit moment staan.

Vandaag gebruiken we het gratis programma Stellarium, dat je ook thuis kunt gebruiken. Je kunt het downloaden op [www.stellarium.org](http://www.stellarium.org/) Vraag je ouder(s) / verzorger(s) om toestemming voordat je dat gaat doen.

Start het programma Stellarium op je computer.

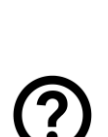

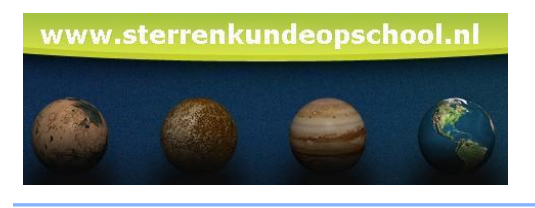

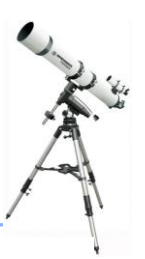

## <span id="page-3-0"></span>**De plaats instellen.**

We gaan eerst een plaats instellen die zo dicht mogelijk ligt bij de stad of het dorp waar je nu bent. Want dan zie je de sterren pas echt precies zoals ze nu boven je hoofd staan. Wijs met de muis de linker-onderkant van je scherm aan. Er verschijnt een balk

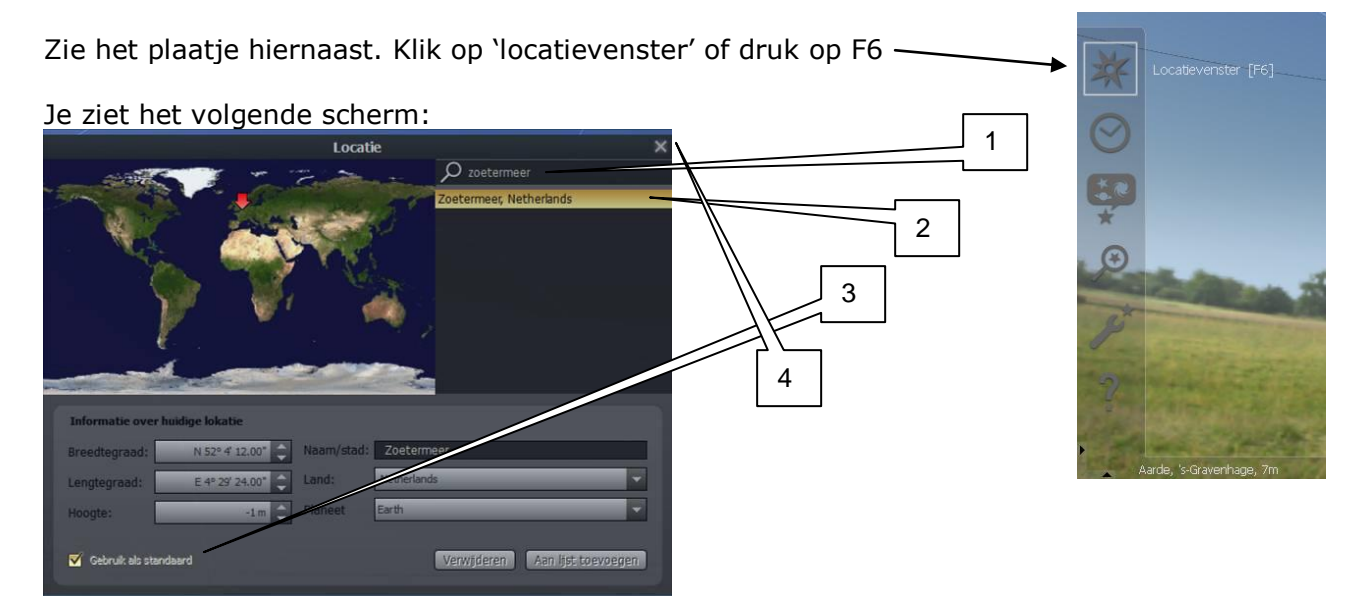

- 1. Achter het vergrootglas type je de plaats waar je nu bent. Als de plaats gevonden wordt, zie je dat eronder. Zo niet, kies dan een grote stad dicht bij je in de buurt. Vraag de leerkracht.
- 2. Klik 1 keer op de plaats die gevonden is. Er komt dan een gele balk. Ook zie je in het hoofdscherm linksonder de naam van die stad verschijnen:

Aarde, Zoetermeer, -1m

- 3. Zet een vinkje bij "Gebruik als standaard".
- 4. Druk rechtsboven op het kruisje om het venster te sluiten.

Als je onderaan de plaats aanwijst, komt er een balk in beeld. Dit heet een werkbalk.

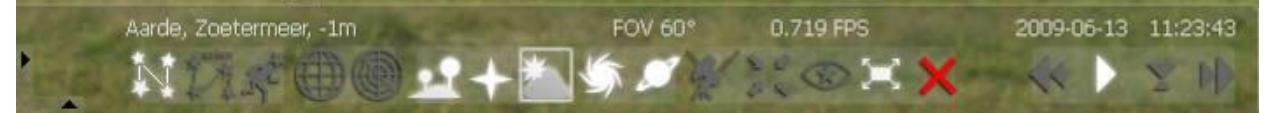

Al die kleine tekeningetjes op die werkbalk heten icoontjes (spreek uit als "ikoontjes). Wijs ze maar eens aan zonder te klikken, dan staat erbij wat het is. Wit betekent: het staat aan; grijs betekent: het staat uit.

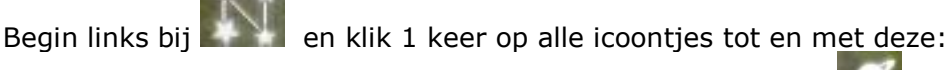

Kijk steeds wat er gebeurt. Heb je ze allemaal (tot en met de **1988)** gehad? Zet dan de volgende onderdelen aan (wit): Aarde, Zoetermeer, -1m FOV 60

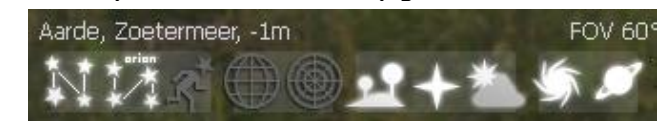

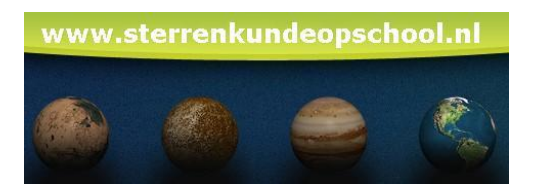

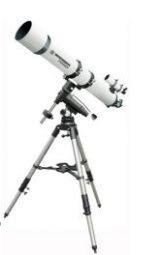

### <span id="page-4-0"></span>**Rondkijken**

Eerst ga je een beetje rondkijken en verkennen. Dan zijn deze toetsen erg handig:

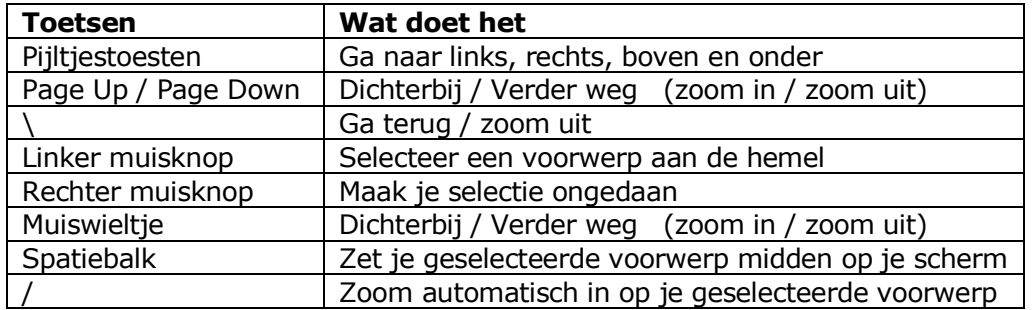

Probeer alle toetsen maar eens uit. In plaats van de pijltjestoetsen kun je ook bewegen door met je muis te "slepen": hou de linker-muistoets ingedrukt en beweeg de muis. Alle toetsen uitgeprobeerd? Lees dan snel verder!

## <span id="page-4-1"></span>**Zoeken**

Je kunt voorwerpen aan de hemel opzoeken, als je ze niet kunt vinden.

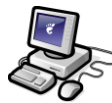

**Opdracht 1)** Wijs met de muis weer de linker-onderkant van je scherm aan. Klik op het vergrootglas met het sterretje erin, of druk op F3.

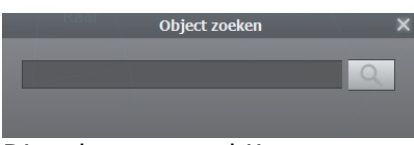

Dit scherm verschijnt:

Stel, je zoekt de **p**oolster. Een ander woord voor poolster is 'polaris'.

Opdracht 2) Type in het zoekvak de letter 'p' . Je ziet voorwerpen die beginnen met een 'p '. Type nu een 'o' erbij en je ziet eronder 'polaris' staan, maar er staan ook andere voorwerpen zoals "pollux" en "porima". Druk eens enkele keren op de

Tab toets. Je ziet dan steeds een ander voorwerp **vet** worden. Druk net zolang op de Tab toets totdat polaris **vet** is.

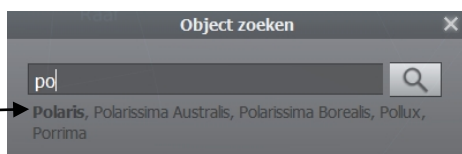

Druk nu op ENTER of klik op het vergrootglas. De poolster wordt nu opgezocht.

Als het goed is, zie je dat de poolster de staart is van de kleine beer.(Zet anders de sterrenbeeldkunst aan met de letter "R"). Linksboven staan allemaal gegevens over de poolster.

Zoekvenster [F3]

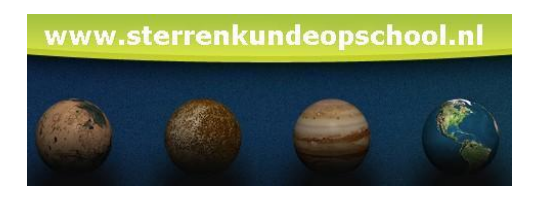

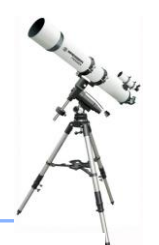

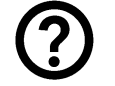

**Vraag 3)** Op hoeveel lichtjaar van de Aarde staat de poolster? (Kijk op de bijlage wat een lichtjaar is).

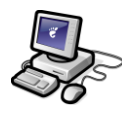

**Opdracht 3)** Druk op de spatiebalk om de poolster midden op je beeldscherm te zetten. Zoom in met de toets **Page Up** totdat je de ster heel groot op je scherm ziet. Je moet dan zeker 50x op de Page Up knop drukken! Ga weer terug met Page Down of slimmer: druk op de **\** toets!!

**Opdracht 4)** Gebruik F3 en zoek de ster Mizar op. Deze staat in het sterrenbeeld "Grote Beer". Zet de sterrenbeeldkunst aan (letter "R" op je toetsenbord) om de Grote Beer te zien.

De Grote Beer is een bekend sterrenbeeld aan de hemel. Een deel van de Grote Beer kennen wij als het 'steelpannetje'. In de rechthoek in het plaatje zie je het steelpannetje. Ga op een heldere avond maar eens kijken en je hebt "em snel gevonden.

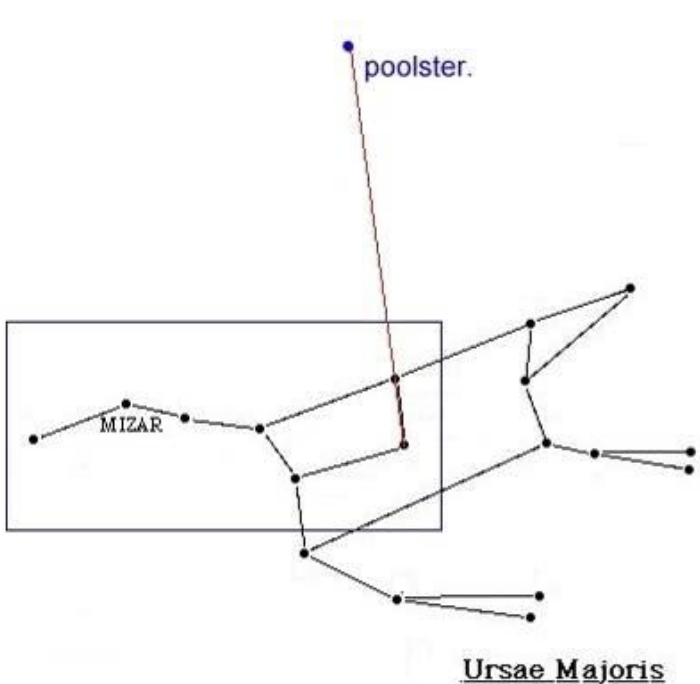

Als je de voorkant van de steelpan tussen duim en wijsvinger neemt en je trekt de voorkant ongeveer 5 keer naar boven door dan vind je de poolster. In de tekening hiernaast zie je dat. Dit is een mooi trucje om snel de poolster te vinden!

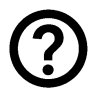

**Vraag 4)** Zoom in met **Page Up** totdat je de ster Mizar goed ziet. Wat zie je voor bijzonders?

Zoom weer uit met de toets **\**

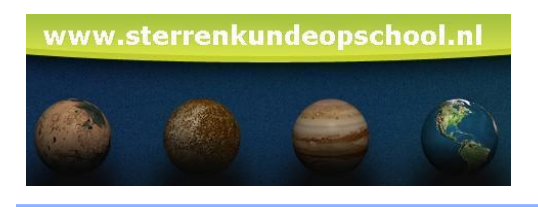

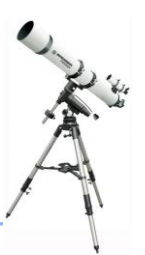

#### <span id="page-6-0"></span>**Reis naar andere planeten**

Je kunt ook vanaf andere planeten of manen de ruimte bekijken. Dat is leuker als je eerst op je werkbalk een aantal dingen uitzet.

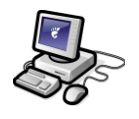

**Opdracht 5)** Zet alles op de werkbalk uit (grijs), tot en met de planeten (**1994**), dus zo:

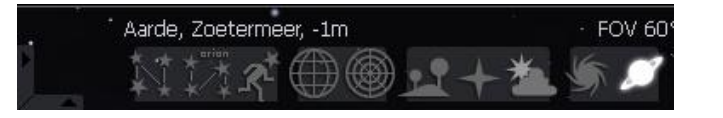

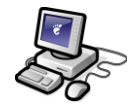

**Opdracht 6)** Gebruik F3 en zoek de planeet Saturnus op. Zoom in totdat je Saturnus van dichtbij ziet. Bekijk de prachtige ringen!

Nu komt het. Als je nu de CTRL-toets op je toetsenbord ingedrukt houdt en je toetst de letter "g" in, dan **g**a je naar dat voorwerp toe. In dit geval vlieg je dus naar Saturnus.

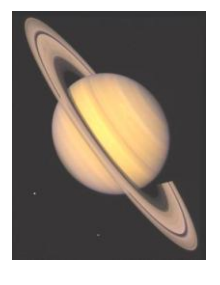

Om dus naar andere planeten of manen te gaan, gebruik je CTRL+g

- **Opdracht 7)** Ga naar Saturnus met CRTL+g. Linksonder op de werkbalk kun je zien of je op Saturnus staat. Zoek de Aarde met F3 en zoom in totdat je het land en de oceanen ziet.
	- **Opdracht 8)** Zoek de maan met F3. Zoom in met Page Up totdat 'ie mooi in beeld is en ga er naartoe met CRTL+g. Zet de grond aan met de werkbalk of druk op "g".

Je ziet een Aardlandschap maar dat klopt niet want je staat op de maan. Je kunt ook een maanlandschap instellen.

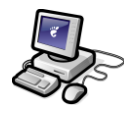

#### **Opdracht 9)** Druk op F4. Je ziet het volgende scherm:

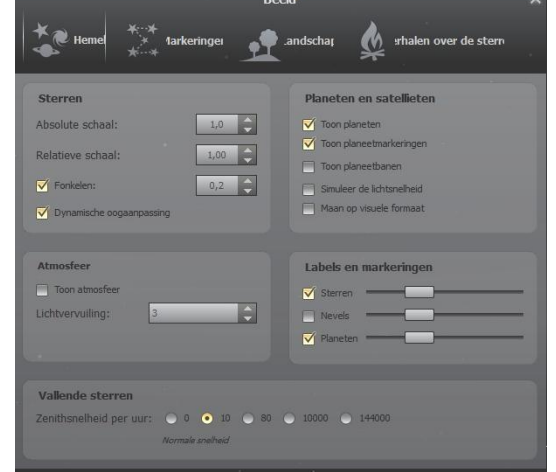

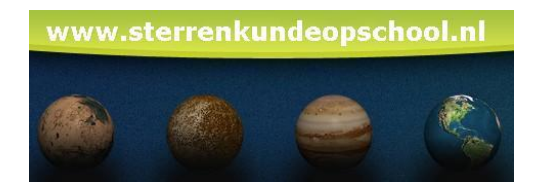

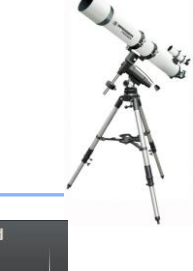

Klik bovenaan op "landschap". Klik dan links op 'moon'. **Sarching Moon** Sluit het venster met het kruisje. .<br>Juerein lurrican **Vraag 5)** Je ziet nu het maanlandschap. Kunig de ars astronaut en de maanauto vinden? loon **Cean Vraag 6)** Zet de grond uit met 'g'. Zoek Mars met rees F3, vlieg er naartoe met CTRL-G en zet het marsoppervlak aan met F4. Vlieg daarna terug naar de Aarde.

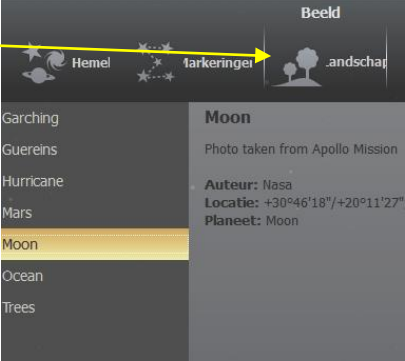

EINDE

#### <span id="page-7-0"></span>**Extra opdrachten**

(voor als je snel klaar bent)

Bij opdracht 3 zag je dat, ook al bekijk je een ster van heel dichtbij, het blijft toch te zien een ster. Er is dan helaas verder niets bijzonders te zien. Hoewel…

Sterren hebben verschillende temperaturen. Rode sterren zijn koelere sterren, blauwe en witte sterren zijn hetere sterren. De Zon is geel van kleur en matig heet: zo"n 6000 graden aan het oppervlak en 15 miljoen graden aan de binnenkant.

Aan de kleur van de ster kun je zien hoe heet deze is. Hieronder zie je sterren van verschillende kleuren. Links (blauw / wit) is dus heel heet ( tot wel 30.000 graden) en rechts is dus vrij koel (tot 3000 graden).

Elke kleur ster heeft een letter gekregen. Die zie je eronder. Wil je de letters onthouden, dan is er een mooi trucje:

OBAFGKM onthoud je met de zin: **O**h **B**e **A F**ine **G**irl, **K**iss **M**e.

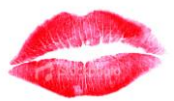

Onze Zon is van het type ´G´ en dus maar matig heet.

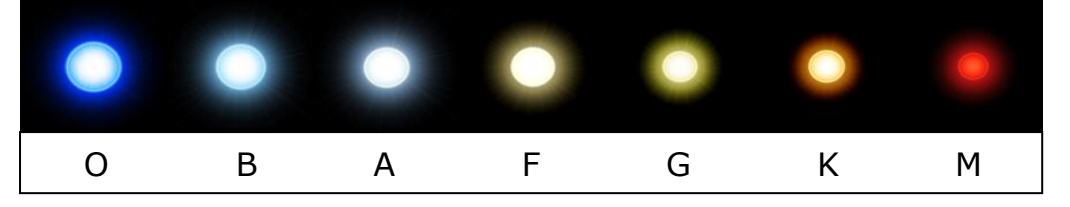

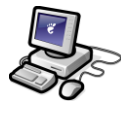

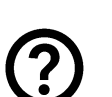

**Opdracht 10)** Druk op F3 en zoek de ster "Betelgeuze" op. Deze staat in het wintersterrenbeeld Orion. Kijk bij de gegevens linksboven bij het ´spectraaltype´. De eerste letter die daar staat, geeft aan wat voor kleur ster het is.

**Vraag 7)** Wat voor kleur ster heeft Betelgeuze? **Vraag 8)** Zoek met F3 de poolster op (polaris). Is de poolster warmer of kouder dan

onze Zon? Waarom?

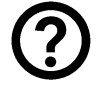

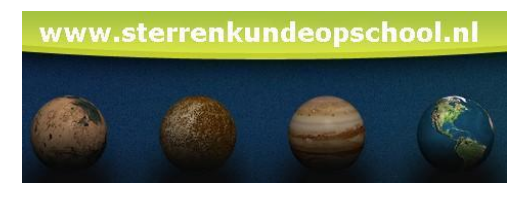

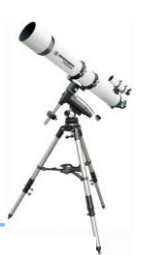

# <span id="page-8-0"></span>**BIJLAGE: Uitleg toetsen en lichtjaar**

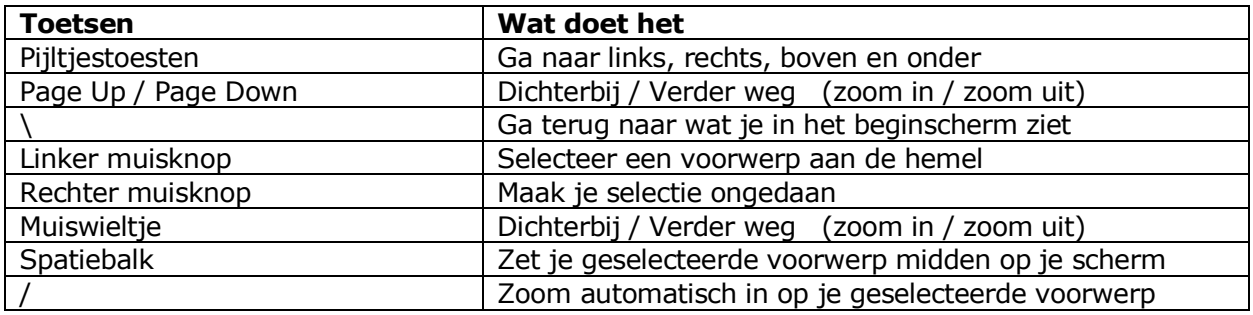

#### **Wat is een lichtjaar?**

Het licht gaat heel snel. Wel driehonderdduizend (= 300.000) kilometer per seconde. Dat is ongeveer 7 rondjes om de Aarde in 1 seconde! Het licht heeft iets meer dan een seconde nodig om van de Maan naar de Aarde te komen. Het licht van de Zon heeft er 8 minuten voor nodig om bij de Aarde te komen. De afstand die het licht aflegt in 1 jaar is:

 $300.000 \times 60 \times 60 \times 24 \times 365 = 9.500.000.000.000$  km Omdat je dat getal niet meer goed kunt uitspreken en begrijpen, hebben de sterrenkundigen besloten om dit **1 lichtjaar** te noemen.

#### **1 lichtjaar is de afstand die het licht aflegt in 1 jaar**

De Zon is de dichtstbijzijnde ster en staat op 8 lichtminuten. De eerstvolgende ster staat op 4,3 lichtjaar van ons vandaan. De poolster staat op ongeveer 431 lichtjaar en er zijn sterren die op miljarden lichtjaren van ons vandaan staan.

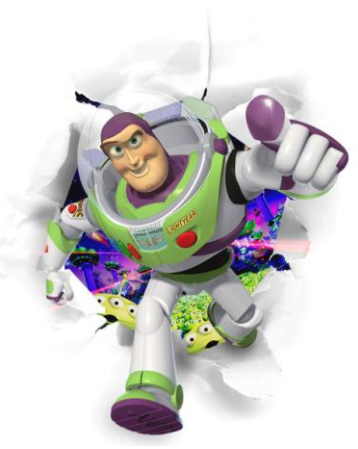

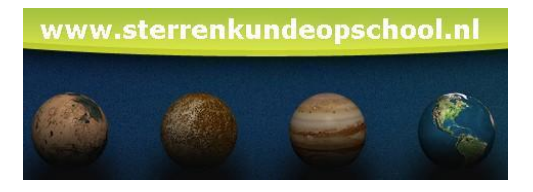

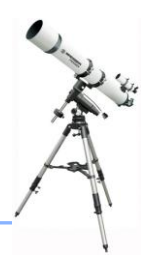

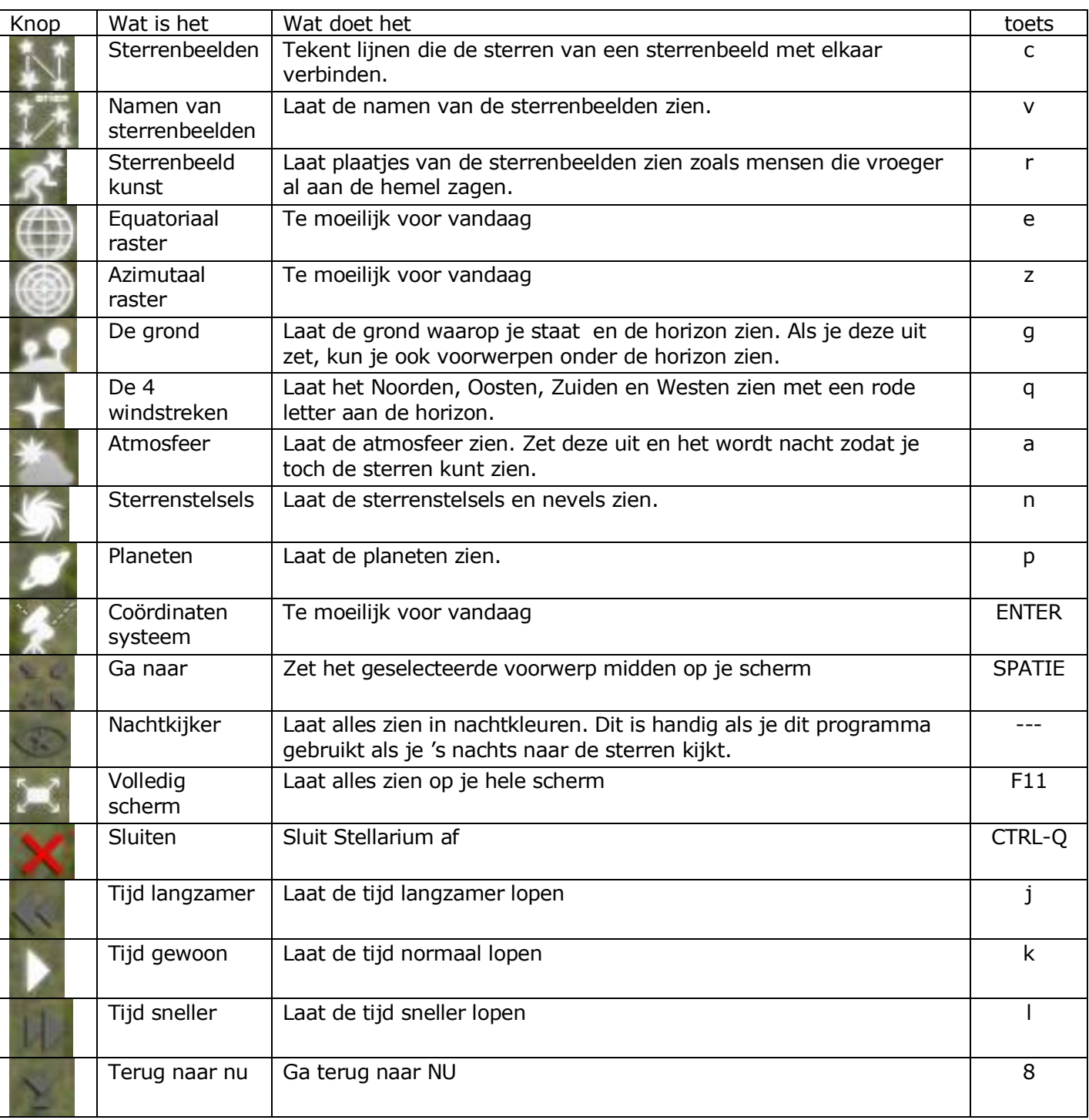